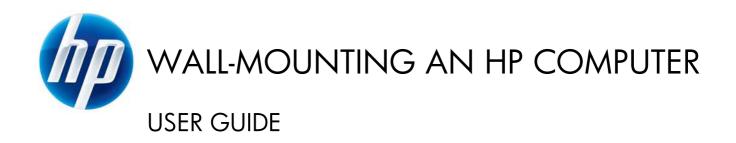

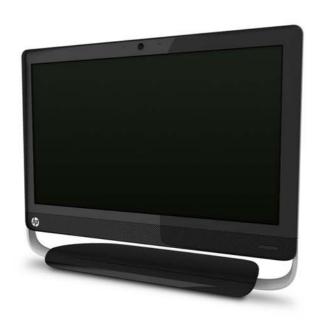

The only warranties for Hewlett-Packard products and services are set forth in the express statements accompanying such products and services. Nothing herein should be construed as constituting an additional warranty. HP shall not be liable for technical or editorial errors or omissions contained herein.

HP assumes no responsibility for the use or reliability of its software on equipment that is not furnished by HP.

This document contains proprietary information that is protected by copyright. No part of this document may be photocopied, reproduced, or translated to another language without the prior written consent of HP.

Hewlett-Packard Company

P.O. Box 4010

Cupertino, CA 95015-4010

USA

Copyright ©2011 Hewlett-Packard Development Company, L.P.

This product incorporates copyright protection technology that is protected by U.S. patents and other intellectual property rights. Use of this copyright protection must be authorized by Macrovision, and is intended for home and other limited viewing uses only unless otherwise authorized by Macrovision. Reverse engineering or disassembly is prohibited.

Microsoft, the Windows logo, and Windows are trademarks or registered trademarks of the Microsoft group of companies in the United States and/or other countries/regions.

HP supports lawful use of technology and does not endorse or encourage the use of our products for purposes other than those permitted by copyright law. The information in this document is subject to change without notice.

Part number: 671405-001

Version 1.0

# **Table of contents**

| 1 | Preparing the computer for wall-mounting | 1  |
|---|------------------------------------------|----|
|   | What you need                            | 1  |
|   | Safety information                       | 1  |
|   | Preparing to remove the computer stand   | 2  |
|   | Removing the computer stand              |    |
|   |                                          |    |
| 2 | Reinstalling the stand on the computer   | 9  |
|   | What you need                            | 9  |
|   | Safety information                       | 9  |
|   | Removing the wall-mounting hardware      | 10 |
|   | Replacing the computer stand             | 11 |

# 1 Preparing the computer for wallmounting

This document provides instructions for preparing your HP All-in-One computer for wall-mounting. The VESA mounting bracket is attached to the back of the computer. This bracket attaches to a wall-mounting device (sold separately). You need to remove the computer stand before wall-mounting the computer.

To convert the computer from a wall-mounted unit to desktop unit, follow the instructions in the Reinstalling the stand on the computer on page 9. It is very important that you follow all the steps to reinstall the computer stand.

## What you need

- Wall-mounting device (sold separately) with the following specifications:
  - VESA standard 100 mm x 100 mm (3.9 in. x 3.9 in.) hole pattern
  - Designed for flat-panel displays ranging in size from 508 mm to 687 mm (20 in. to 27 in.) diagonal, and weighing up to 22.7 kg (50 lb)
- A stable, flat surface to place the computer
- A soft, clean cloth (such as a clean, large towel) to protect the computer when you place it face down
- Antistatic wrist strap and a conductive foam pad to stand on while working on the computer (recommended)
- A Phillips #2 screwdriver (magnetic-tipped screwdriver recommended)
- Another person (the computer is heavy and might require two people to lift and move it)

### **Safety information**

This product has not been evaluated for connection to an "IT" power system (an AC distribution system with no direct connection to the earth, according to IEC 60950).

- **WARNING!** Always disconnect the computer from the power source before removing the computer stand. Failure to do so before you perform any procedures can result in personal injury or equipment damage.
- **WARNING!** Avoid touching sharp edges inside the computer.
- **WARNING!** It is recommended that you use only UL-listed wall-mounting devices.
- **WARNING!** The computer is heavy. Take proper precautions when lifting or moving the computer.

**WARNING!** Please read "Additional Safety Information" in the *Limited Warranty and Support Guide* before installing and connecting your system to the electrical power system.

#### Preparing to remove the computer stand

To avoid injury and equipment damage when opening the computer, always complete the following steps in order:

- Remove any media and external devices (such as any CD, DVD, memory cards, USB devices, or external hard disk drives) from the computer.
  - <u>CAUTION:</u> Static electricity can damage the electronic components of the computer or optional equipment.
- 2. Ensure that you are discharged of static electricity by briefly touching a grounded metal object.
- 3. Click the Windows Start button and then select Shut Down.
  - ⚠ WARNING! To reduce the risk of personal injury from electrical shock or hot surfaces, disconnect the power cord from the wall outlet, and allow the internal system components to cool before touching them.
- 4. After the system has completely shut down, disconnect the power adapter from the back of the computer.
- 5. Disconnect all other attached cables from the back and side of the computer.

## Removing the computer stand

To mount the all-in-one computer to the wall, you must remove the computer stand.

- NOTE: Save the VESA cover, the computer stand, and the six screws, so that you can convert the computer back to a desktop unit in the future. To reinstall the stand, follow all the steps in Reinstalling the stand on the computer on page 9.
  - 1. Place the computer facedown on a stable, flat surface that is covered with a soft cloth.

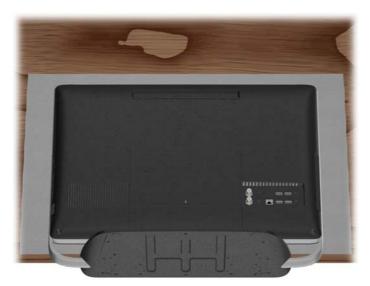

2. To remove the VESA cover, insert your finger into the slot just below the right bottom corner of the cover (1), and pry the cover off the computer (2). You might have to exert force to release the cover. Save the VESA cover.

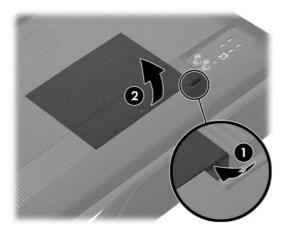

3. Loosen the two screws at the bottom that secure the back cover to the computer. Keep turning the screwdriver until you hear five clicks. These clicks indicate that the screw is sufficiently loosened. Do not attempt to remove the screw from the hole. If present, loosen the screw (1) at the center of the back cover.

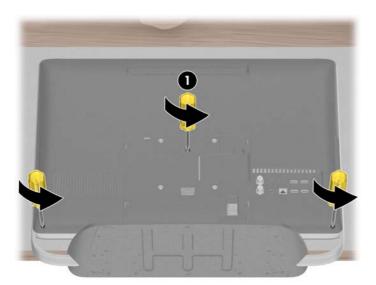

4. To remove the back cover from the computer, start lifting from the lower left corner.

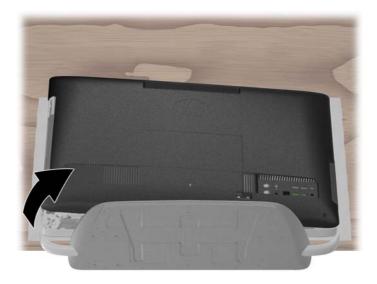

NOTE: You might have to exert force to remove the back cover from the computer. There might be a cracking sound as the back cover separates from the computer. The sound occurs when the latch hooks on the back cover slide off the latch bases on the computer.

5. Remove the six screws that attach the stand to the computer. There are three screws each at the bottom left and right of the computer. Save the screws.

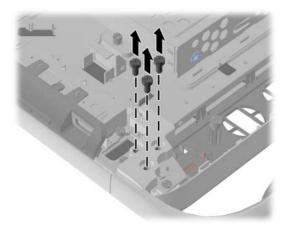

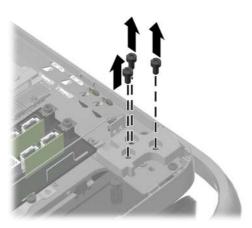

6. Lift the stand slightly (1) and then disengage it from the hook on the left side (2). Remove the stand from the computer. Save the stand.

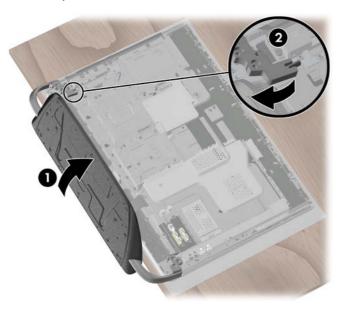

7. Remove the ring covers (1,2) from the lower center back of the computer.

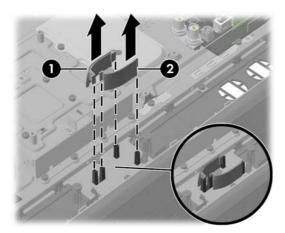

8. Snap the ring covers into place on the lower corners of the computer.

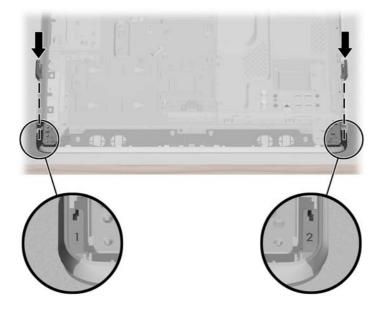

To replace the back cover, align the side and rear I/O openings on the back cover with the corresponding connectors on the computer. Press the cover so it snaps into place, and ensure that there are no gaps between the computer and the cover.

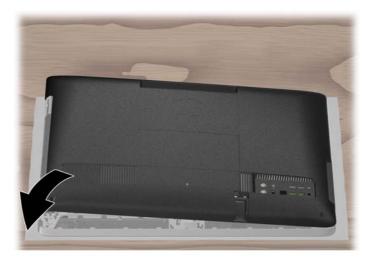

10. Tighten the two screws at the bottom of the computer to secure the back cover to the computer. If present, tighten the screw (1) at the center of the back cover.

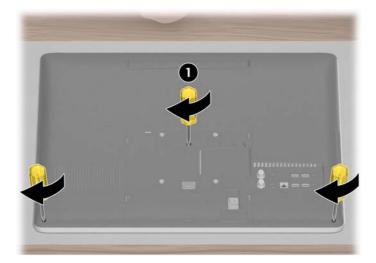

11. Attach the wall-mounting hardware (purchased separately) according to the manufacturer's instructions to the back of the computer, using the 100 mm x 100 mm (3.9 in. x 3.9 in.) screw holes.

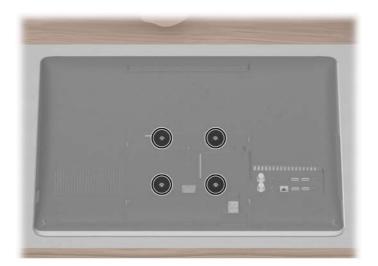

CAUTION: The computer is heavy and might require two people to mount it to the wall.

# 2 Reinstalling the stand on the computer

To convert the computer from a wall-mounted unit to a desktop unit, reinstall the computer stand on to the computer.

#### What you need

- A stable, flat surface to place the computer
- A soft, clean cloth (such as a clean, large towel) to protect the computer when you place it face down
- Antistatic wrist strap and conductive foam pad to stand on while working on the computer (recommended)
- A Phillips #2 screwdriver (magnetic-tipped recommended)
- Another person (the computer is heavy and might require two people to lift and move it)

# **Safety information**

This product has not been evaluated for connection to an "IT" power system (an AC distribution system with no direct connection to the earth, according to IEC 60950).

- WARNING! Always disconnect the computer from the power source before removing the computer stand. Failure to do so before you perform any procedures can result in personal injury or equipment damage.
- **WARNING!** Avoid touching sharp edges inside the computer.
- **MARNING!** The computer is heavy. Take proper precautions when lifting or moving the computer.
- <u>WARNING!</u> Please read "Additional Safety Information" in the *Limited Warranty and Support Guide* before installing and connecting your system to the electrical power system.

#### Removing the wall-mounting hardware

To prepare to remove the wall-mounting device, follow these steps in order:

- Remove any media and external devices (such as any CD, DVD, memory cards, USB devices, or external hard disk drives) from the computer.
- CAUTION: Static electricity can damage the electronic components of the computer or optional equipment. Ensure that you are discharged of static electricity by briefly touching a grounded metal object.
- 2. Click the Windows Start button and then select Shut Down.
- WARNING! To reduce the risk of personal injury from electrical shock or hot surfaces, disconnect the power cord from the wall outlet, and allow the internal system components to cool before touching them.
- After the system has completely shut down, disconnect the power adapter from the back of the computer.
- 4. Disconnect all other attached cables from the back and side of the computer.
- 5. Carefully remove the computer from the wall and place facedown on a stable, flat surface covered with a clean soft cloth.
  - A CAUTION: The computer is heavy and may require two people to remove it from the wall.
- Following the manufacturer's instructions, remove the wall-mounting hardware from the back of the computer.

## Replacing the computer stand

To replace the computer stand, perform the following steps:

1. Loosen the two screws at the bottom that secure the back cover to the computer. Keep turning the screwdriver until you hear five clicks. These clicks indicate that the screw is sufficiently loosened. If present, loosen the screw (1) at the center of the back cover.

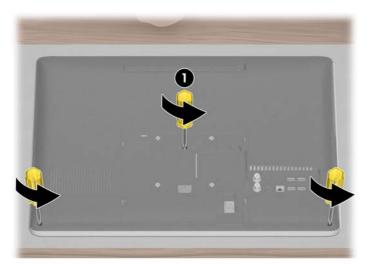

2. To remove the back cover from the computer, start lifting from the lower left corner.

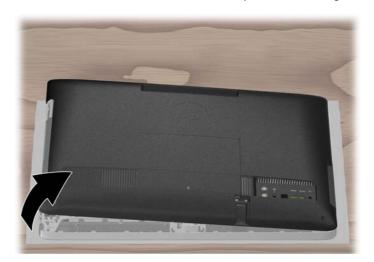

NOTE: You might have to exert force to remove the back cover from the computer. There might be a cracking sound as the back cover separates from the computer. The sound occurs when the latch hooks on the back cover slide off the latch bases on the computer.

3. Remove the ring covers from the left and right side of the computer.

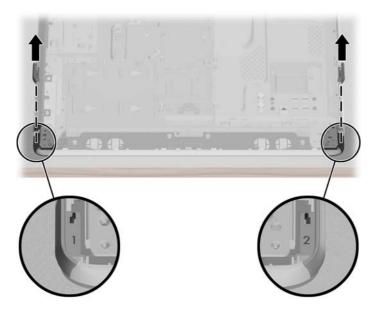

4. Place the ring covers (1,2) back into their storage location at the center back of the computer.

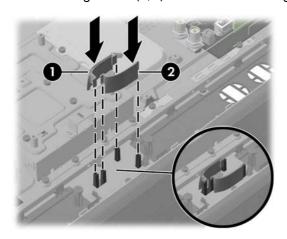

5. Engage the hook at the lower left on the computer with the slot on the stand (1), and place the stand back on the computer (2), aligning the screw holes on the stand with the screw holes on the computer.

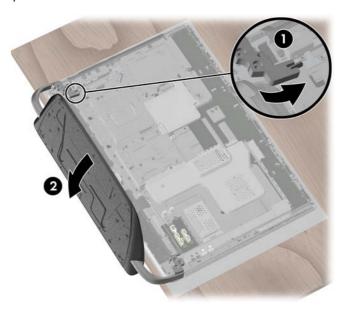

6. Install the three screws on both the left and right side to secure the stand to the computer.

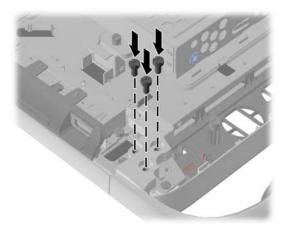

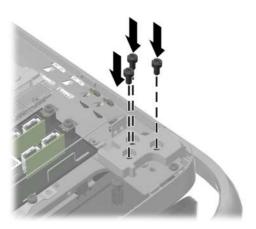

7. To replace the back cover, align the side and rear I/O openings on the back cover with the corresponding connectors on the computer. Press the cover so it snaps into place, and ensure that there are no gaps between the computer and the cover.

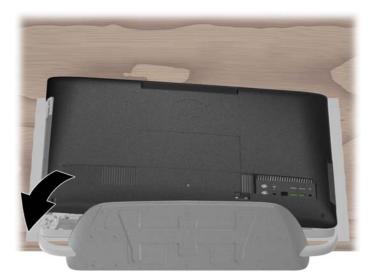

8. Tighten the two screws at the bottom of the computer to secure the back cover to the back of the computer. If present, tighten the screw (1) at the center of the back cover.

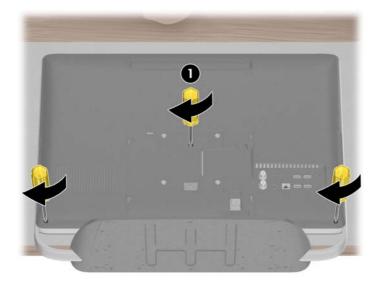

Replace the VESA cover on the back of the computer. Be sure to align the tabs on the VESA cover with the slots on the back of the computer and snap the cover into place.

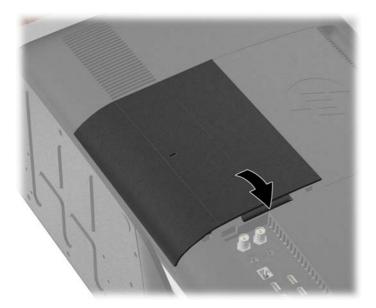

- 10. Place the computer in an upright position.
- 11. Connect the power cord.
- 12. Connect any cables that were previously disconnected.